#### How to Access Chemwatch

1. Go to Microsoft Office 360 and use your Single Sign On email and password.

2. If you don't see the Chemwatch app  $\frac{1}{2}$  Chemwatch go to the top left of the page and click on the nine dots  $\frac{1}{2}$  is the part of see all apps.

## Chemwatch Search Engine SDS Search

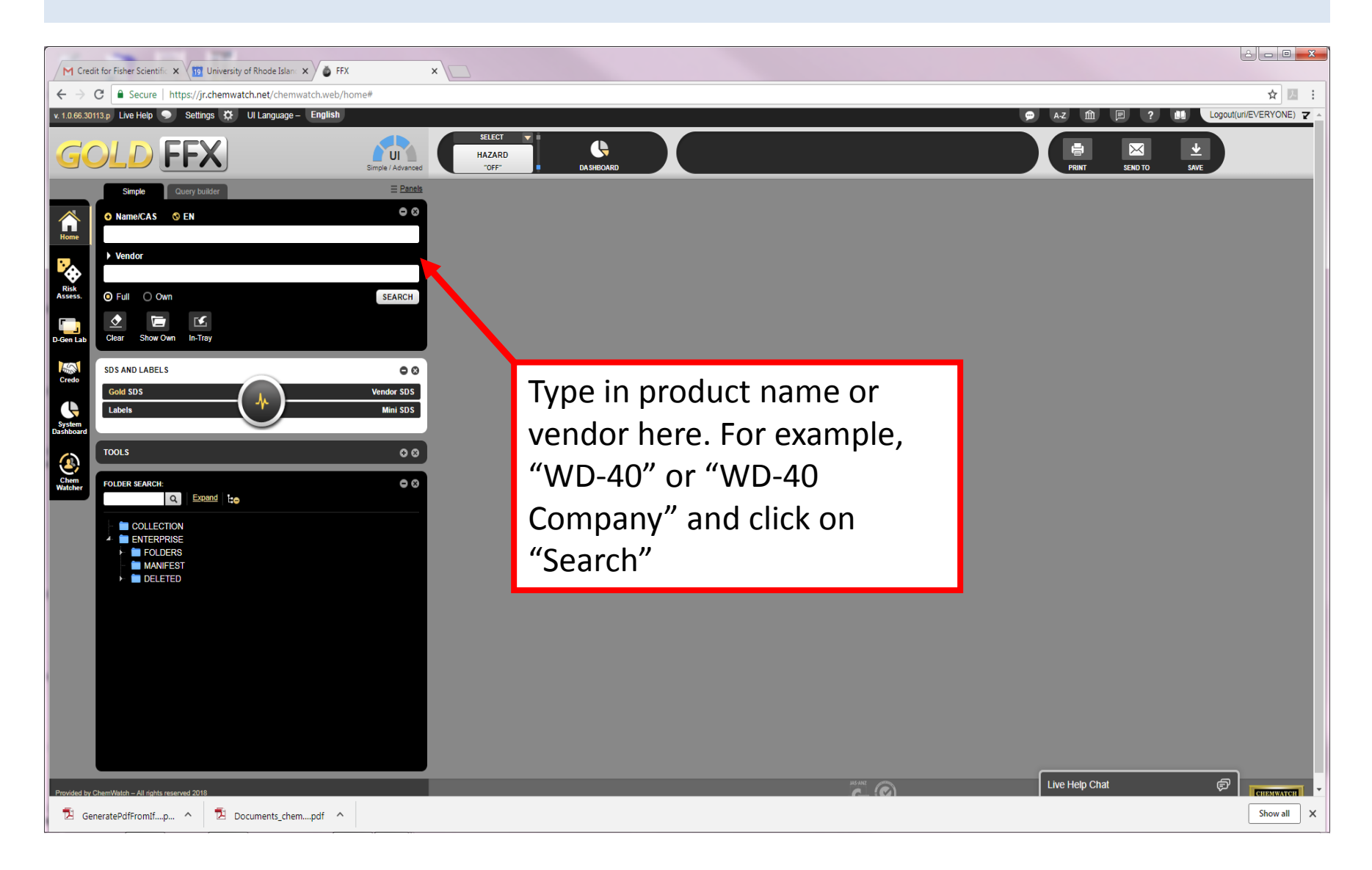

# Choose the Desired SDS

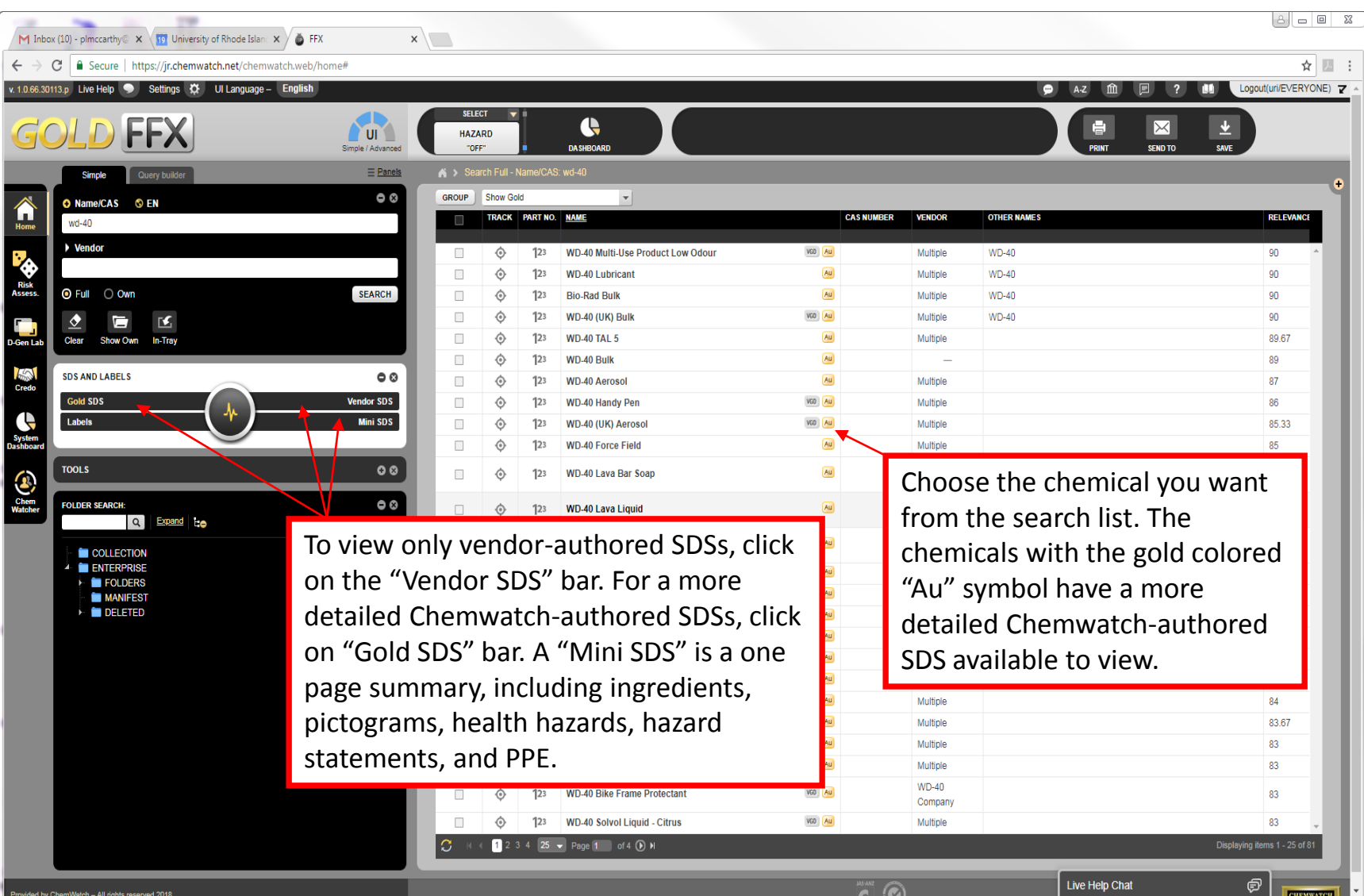

## View Safety Data Sheet

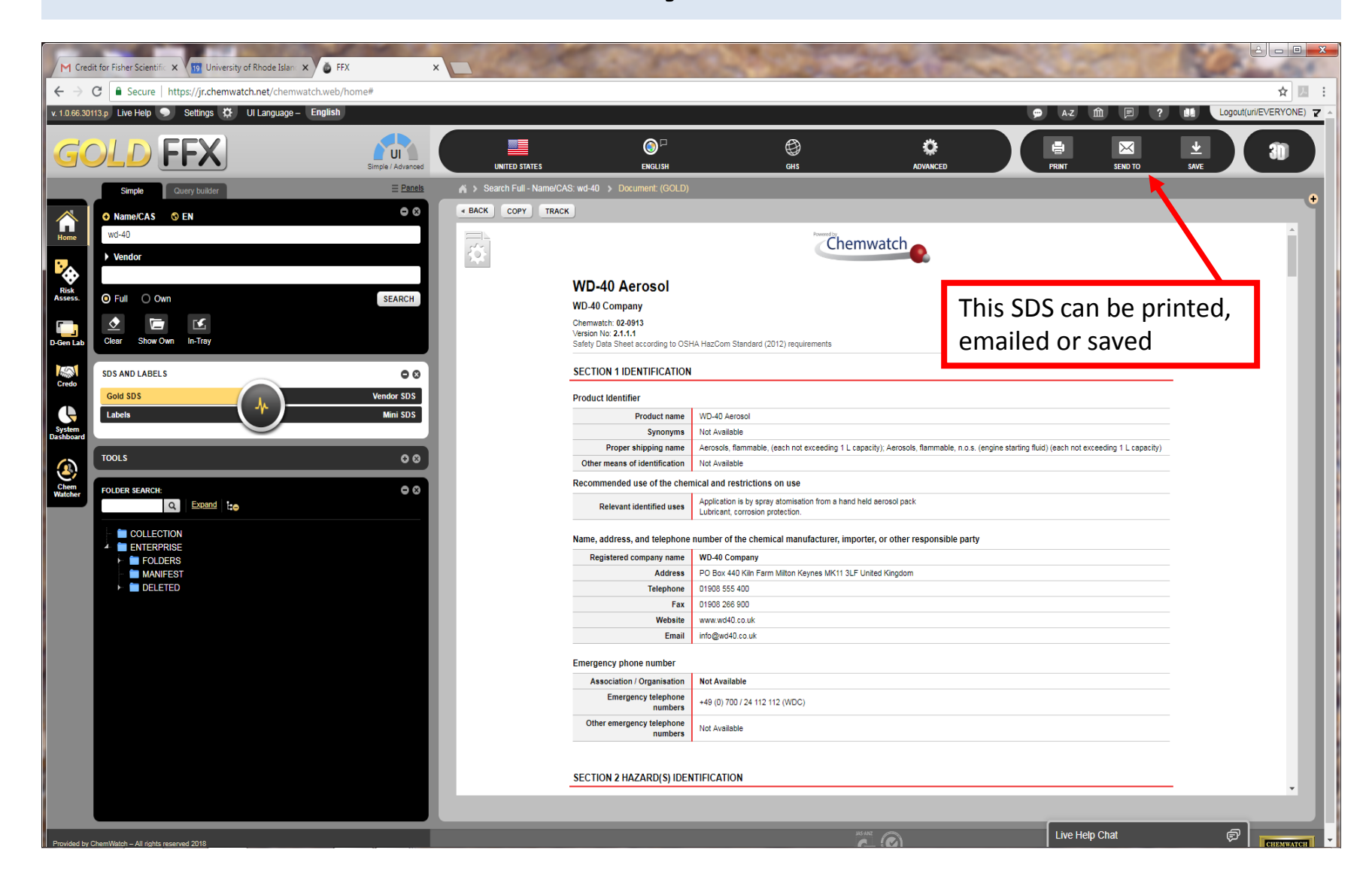

# Example of Mini SDS

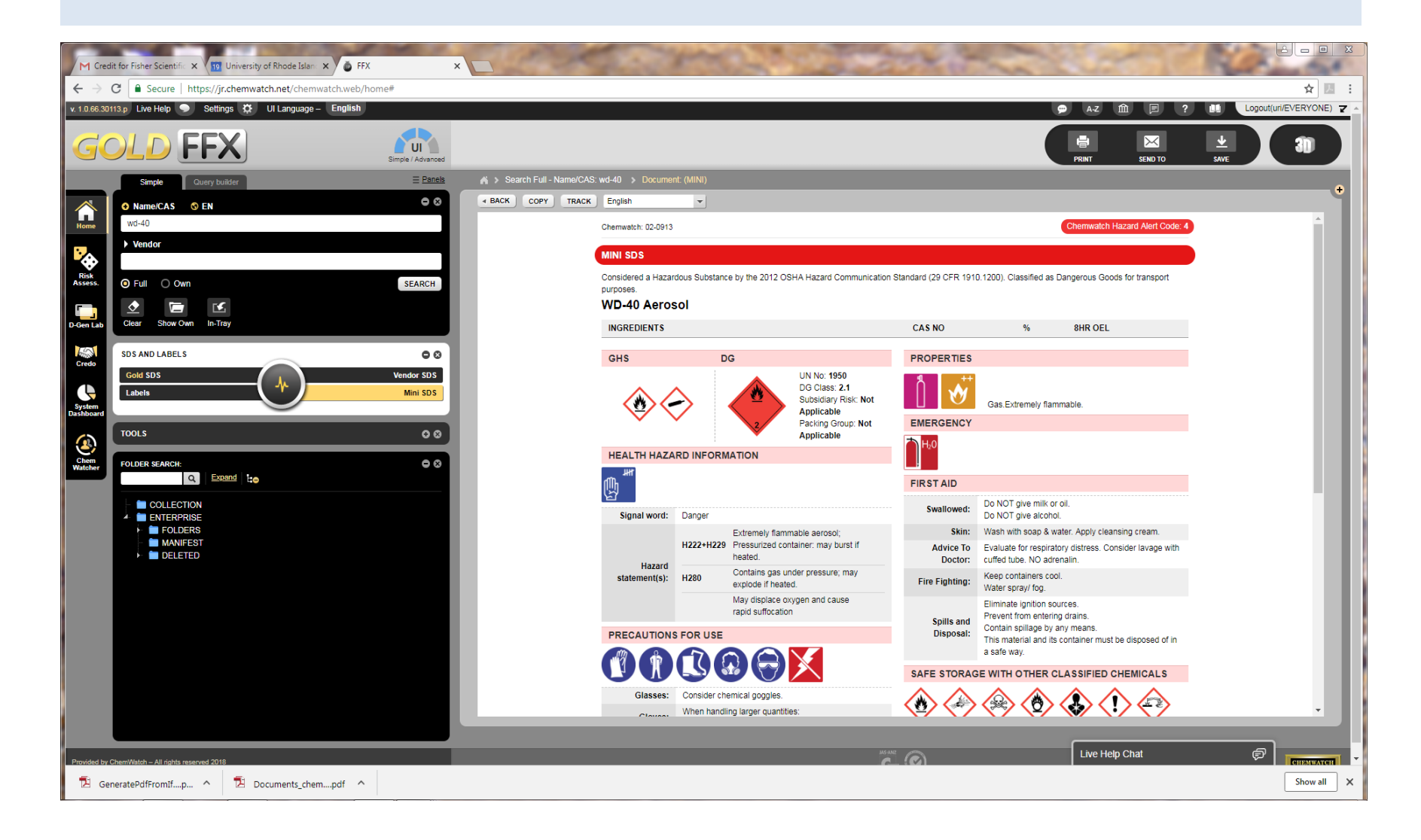

## View Emergency Report Options

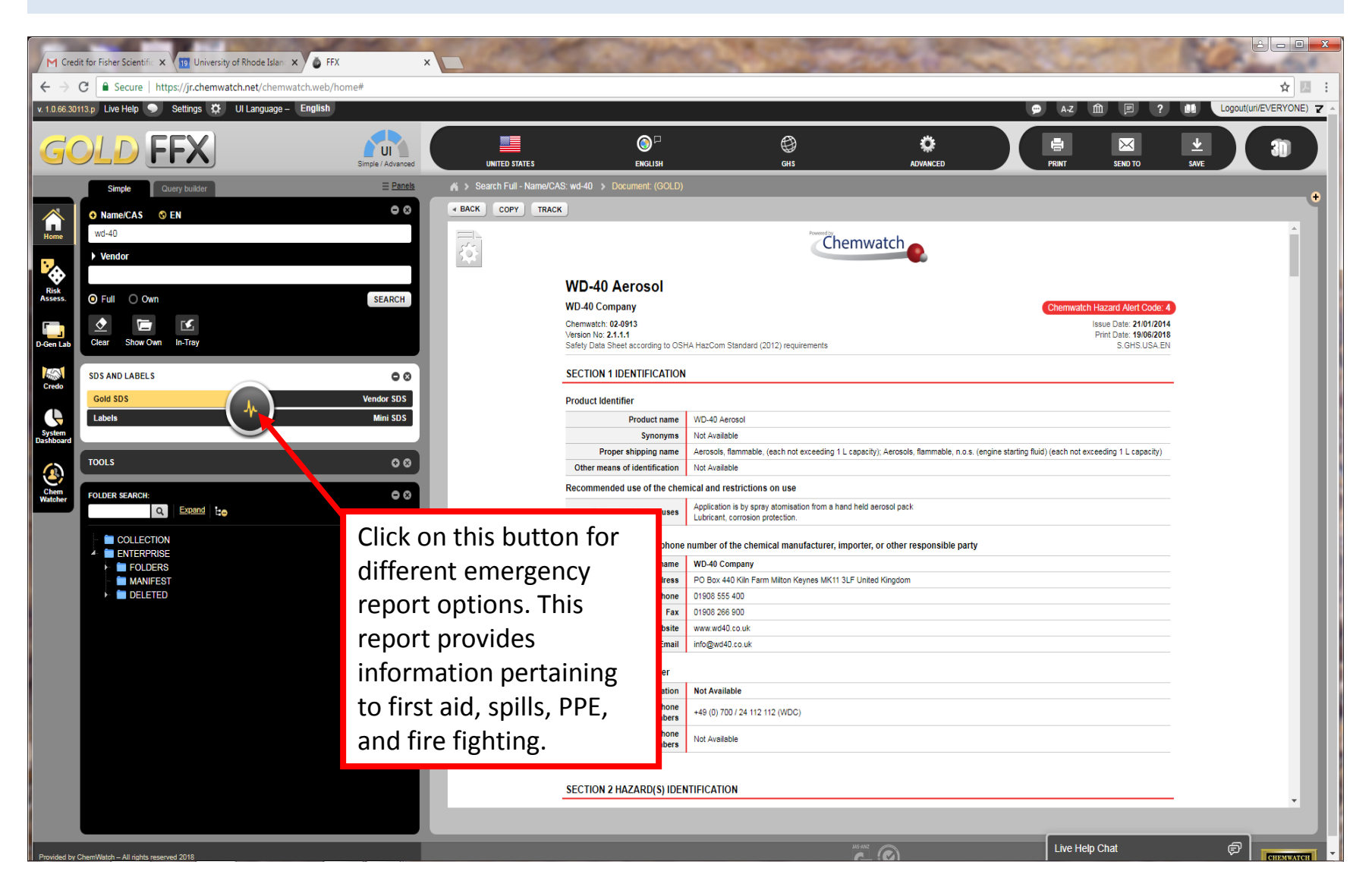

## View Emergency Report

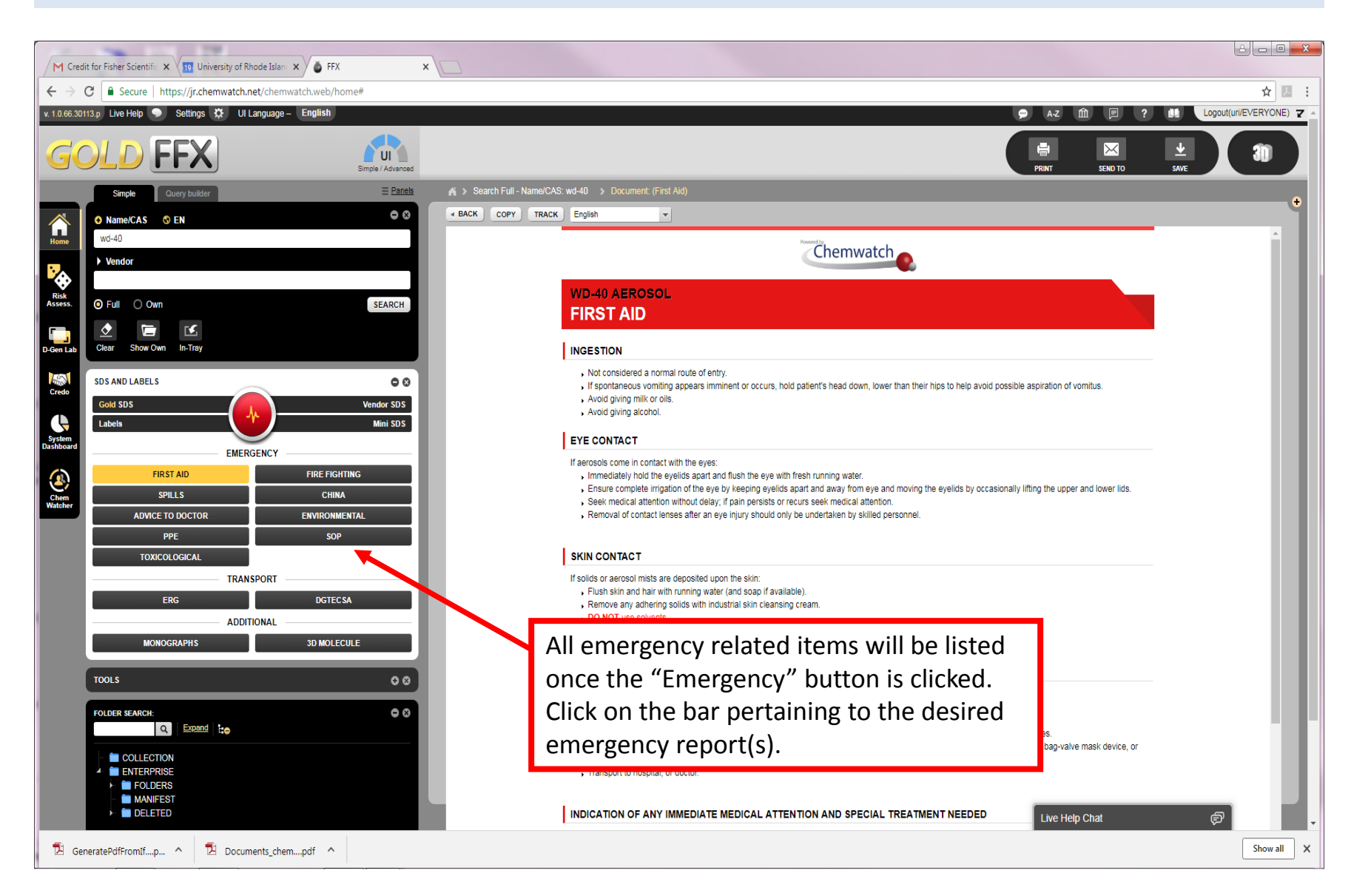